# КОДИРОВАНИЕ И ОБРАБОТКА ЗВУКОВОЙ ИНФОРМАЦИИ

**Выполнили**: **Ученики** XI «**В**» **класса Жабин А**., **Арбузова А**., **Костюк М**., **Баклашова Ю**.

# СОДЕРЖАНИЕ

- Цифровой звук;
- Знакомство с Audacity;
- Запись и редактирование звука;
- Примеры редактирования звука;
- Использование фильтров.

### ЧТО ТАКОЕ ЗВУК

Звук с точки зрения физики - это упругие волны, п распространяющиеся в среде и создающие в ней механические колебания. Звук образуется в результате колебаний частиц упругой среды. Эти колебания распространяются в виде волн в твердой, жидкой и газообразной средах.

# ХАРАКТЕРИСТИКИ ЗВУКА

- **■ Высота звука** определяется *частотой звуковой волны* (или, периодом волны). Чем выше частота, тем выше звучание.
- **■ Громкость звука** определяется амплитудой сигнала. Чем выше амплитуда звуковой волны, тем громче сигнал. **Громкость** — это уровень мощности, которая пропорциональна *амплитуде звукового сигнала*.

НА

ГЛАВНУЮ

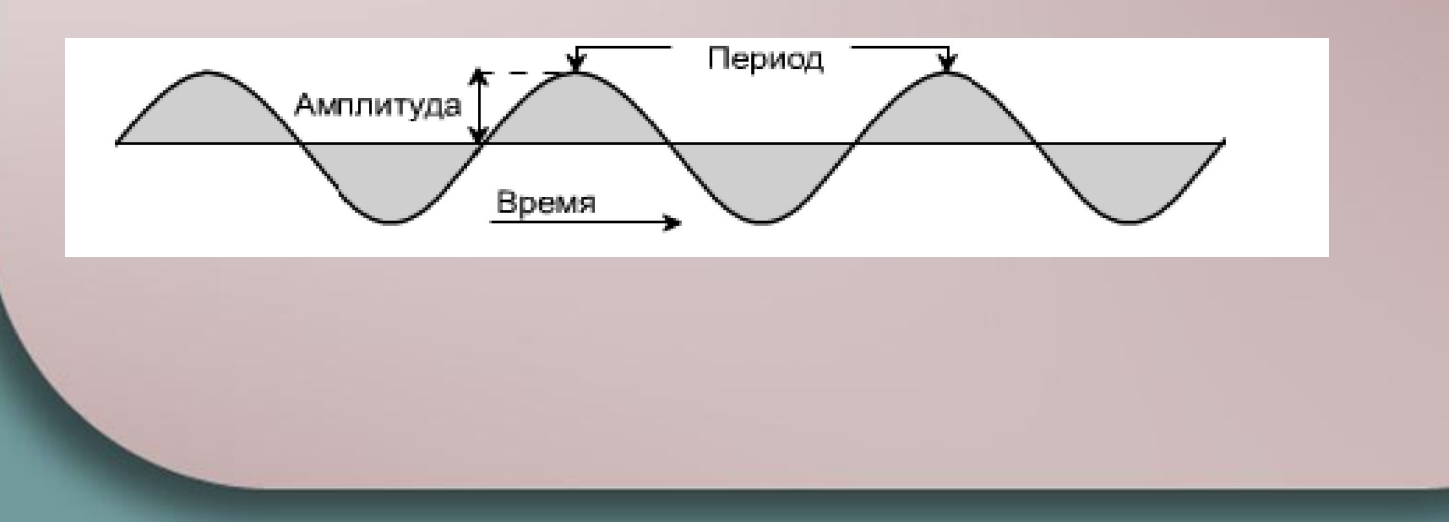

# КАК ЗАПИСЫВАЕТСЯ ЗВУК

- Для записи звука используется устройство микрофон
- С помощью микрофона звуковые волны преобразуются в электрические.
- Далее, сигнал усиливается с помощью электроусилителя.
- Электрический сигнал пропускается через магнитную головку магнитофона, которая преобразует сигнал в магнитные волны такой же формы. Магнитный сигнал записывается на магнитную ленту.

НА ГЛАВНУЮ

# КАК ВОСПРОИЗВОДИТСЯ ЗВУК

- Головка преобразует магнитные волны в электрические.
- Сигнал усиливается электроусилителем.
- Усиленный сигнал подается на катушки громкоговорителя.
- Проходящий по катушке электрический ток создает магнитное поле. Созданное поле взаимодействует с полем магнита и катушка смещается, увлекая за собой мембрану, соединенную с катушкой. Мембрана создает колебания воздуха.
- Таким образом электрический сигнал преобразуется в звуковые.

# ЦИФРОВОЙ ЗВУК

Цифровой формат предполагает дискретное представление звуковой волны. То есть в каждый момент времени определено не конкретное значение волновой характеристики, а один из заданных ее интервалов, в простейшем случае ‒ два уровня: высокий и низкий.

Качество цифровой записи определяют два параметра.

- **Частота дискретизации** (sample rate): Частота, с которой производятся отсчеты. Измеряется в герцах (Гц). 1Гц=1/С. Аудио CD, к примеру, используют частоту дискретизации 44,100 Гц.
- **■ Разрешающая способность** (Sample format **или** sample size): Точность представления каждого отсчета, т.е. каким числом описывается каждый отсчет. Аудио CD представлен 16 битами.

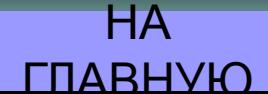

# СТАНДАРТНЫЕ ФОРМАТЫ ЗВУКОВЫХ ФАЙЛОВ

- **■ Sun Au / NeXT;**
- **IRCAM (Institut de Recherce et Coordination Acoustique/Musique);**
- **■ MP3 (MPEG I, layer 3);**
- **■ Ogg Vorbis;**
- **■ MIDI**

НА ГЛАВНУЮ

# ПОДРОБНО О ФОРМАТЕ МІРІ

**MIDI** Аббревиатура MIDI означает Musical Instruments Digital Interface, то есть цифровой интерфейс музыкальных инструментов. Этот формат больше напоминает программу, а не звуковой файл, он используется для управления синтезаторами звуковой карты.

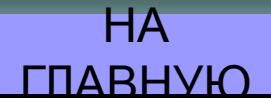

# РЕДАКТИРОВАНИЕ ЗВУКА

- Редактирование звука это любое это преобразование. Вот наиболее часто встречающиеся функции редактирования:
- Удаление шума;
- **Микширование и разделение звука**
- Наложение голоса на фоновую музыку
- Наложение эффектов:

НА ГЛАВНУЮ

### ЗАПУСК ПРОГРАММЫ Audacity

Для запуска программы щелкните **Пуск**-**Программы**-Audacity Появится окно:

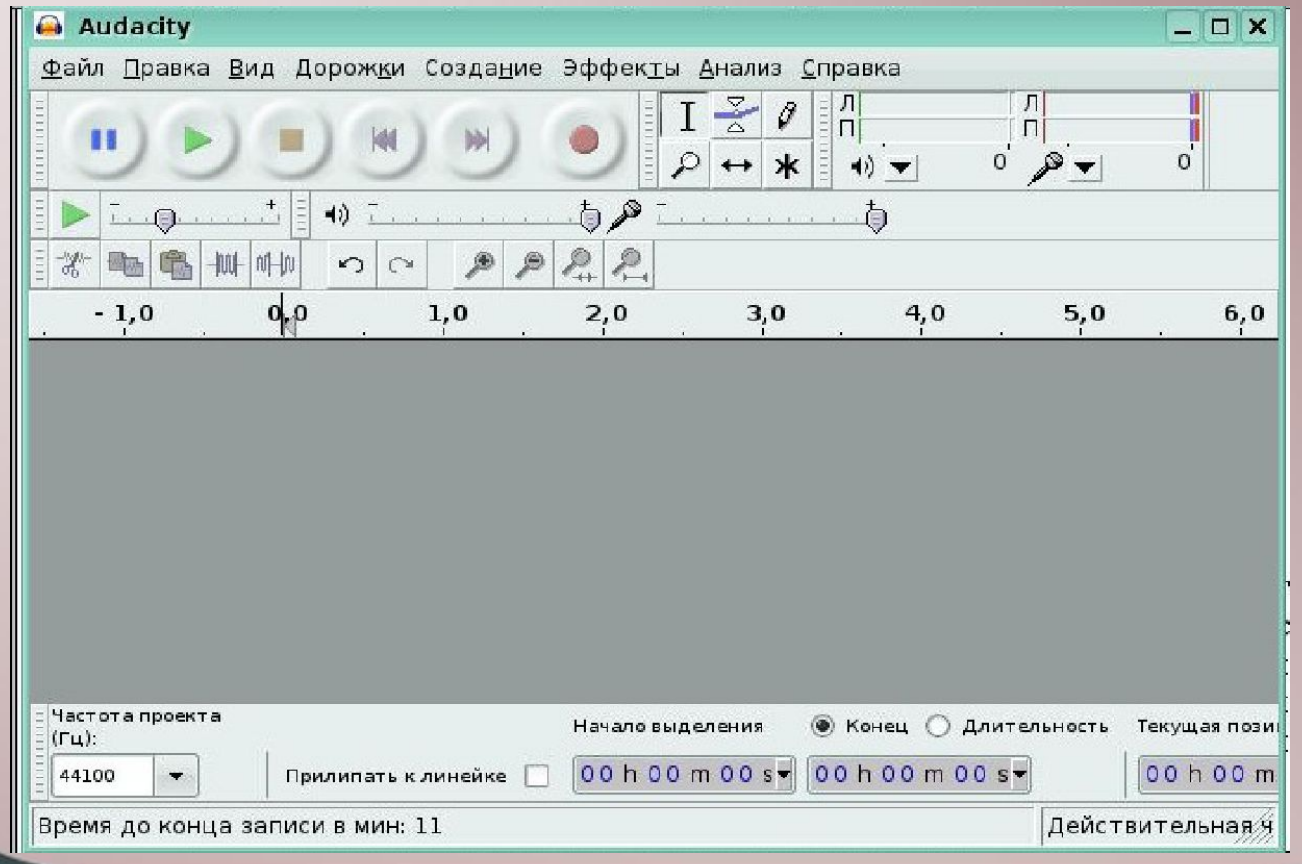

НА

ГЛАВНУЮ

# **ПРАВИЛА** Audacity

- При работе с программой следует помнить эти правила.
- 1. Один клип одна дорожка.
- Клип это любой аудио материал, полученный при записи с микрофона, скопированный из другой записи и т.п.
- 2. Audacity всегда пишет на новую дорожку.
- 3. Команда Правка-Дублировать не создает нового файла. Это важно, когда вы редактируете большой файл.

# ЭЛЕМЕНТЫ УПРАВЛЕНИЯ

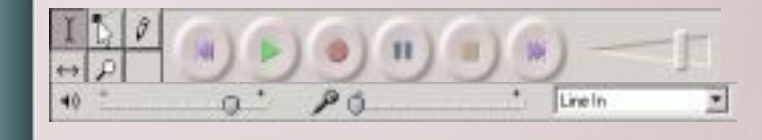

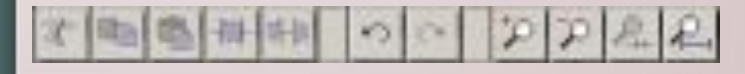

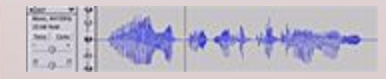

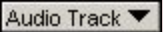

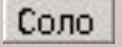

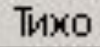

 $\Box$ 

Главное меню

Ползунки и селекторы

Панель редактирования

дорожки Выпадающее меню дорожки Кнопка соло Кнопка тихо

Громкость и баланс

НА ГЛАВНУЮ

# НАСТРОЙКИ Audacity

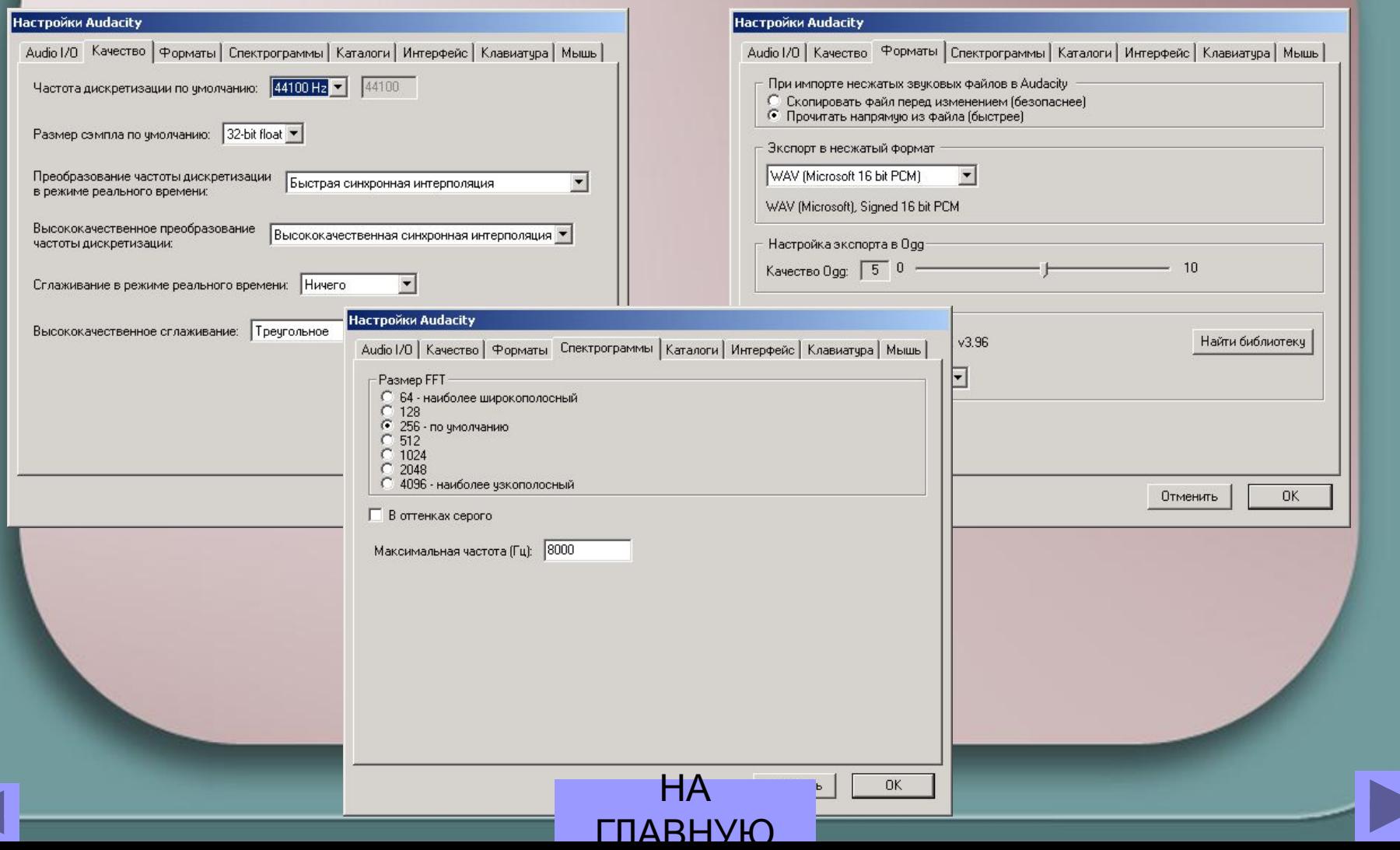

## ПОДДЕРЖИВАЕМЫЕ ЗВУКОВЫЕ ФОРМАТЫ

- **■ Внутренний формат** Audacity (AUP);
- **■** WAV (**Формат** Windows Wave);
- **■** AIFF (**Формат** Audio Interchange);
- **■ Формат** Sun Au / NeXT;
- **■** MP3 (MPEG I, layer 3);
- **■** Ogg Vorbis.

НА ГЛАВНУЮ

# Audacity МОЖНО ИСПОЛЬЗОВАТЬ ДЛЯ:

- 1. записи звука;
- 2. оцифровки аналоговых записей (кассет, грампластинок);
- 3. редактирования файлов в форматах Ogg Vorbis, MP3 и WAV;
- 4. физического редактирования нескольких файлов (вырезание, склейка, сведение);
- 5. изменения скорости и высоты тона записи

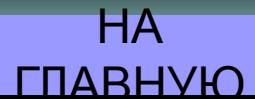

# **Экспорт**/**Импорт в** MP3 **и** OGG Vorbis

### **■ Экспорт в** Ogg Vorbis

Экспорт в OGG Vorbis является встроенной функцией. Качество файлов OGG существенно выше, чем MP3, особенно для записей с низой частотой преобразования.

OGG всегда предпочтительнее, чем MP3, кроме случаев, когда специально требуется MP3, например, если плееры не поддерживают Ogg.

Для экспорта проекта в Ogg Vorbis выберите:

### **Файл**/**Експорт а** Ogg Vorbis

### **■ Экспорт в** MP3

Audacity сам по себе не может кодировать в MP3, потому, что алгоритм MP3 запатентован и его использование запрещено для бесплатных программ. Однако, Audacity может встраивать в себя другие программы, которые работают с MP3. Все, что надо сделать - это установить такую программу, например, с этого диска (программа Lame.exe в директории

### СОЧЕТАНИЕ КЛАВИШ Команды редактирования

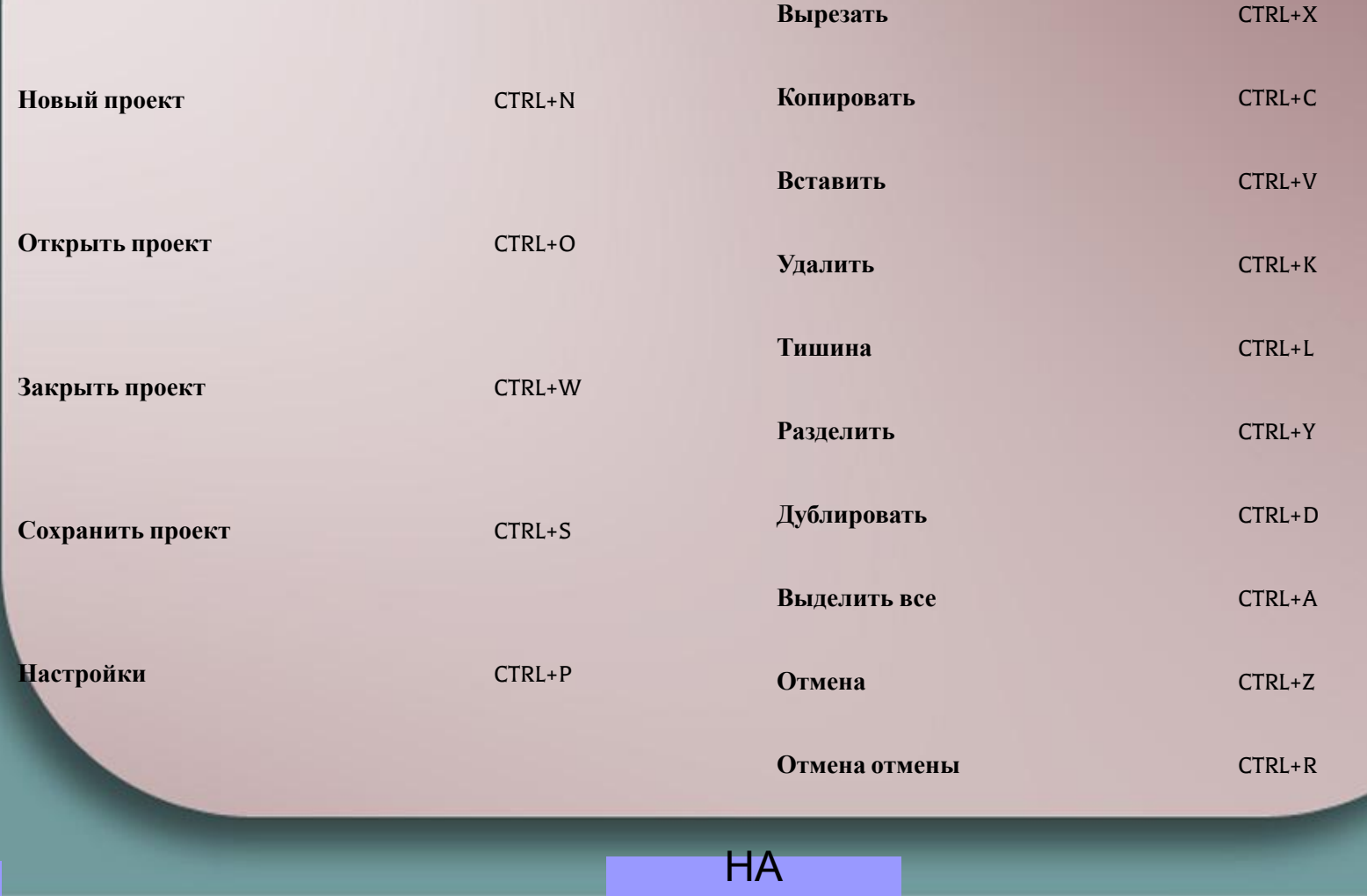

ГЛАВНУЮ

# СОЧЕТАНИЕ КЛАВИШ

Навигация, воспроизведение, запись

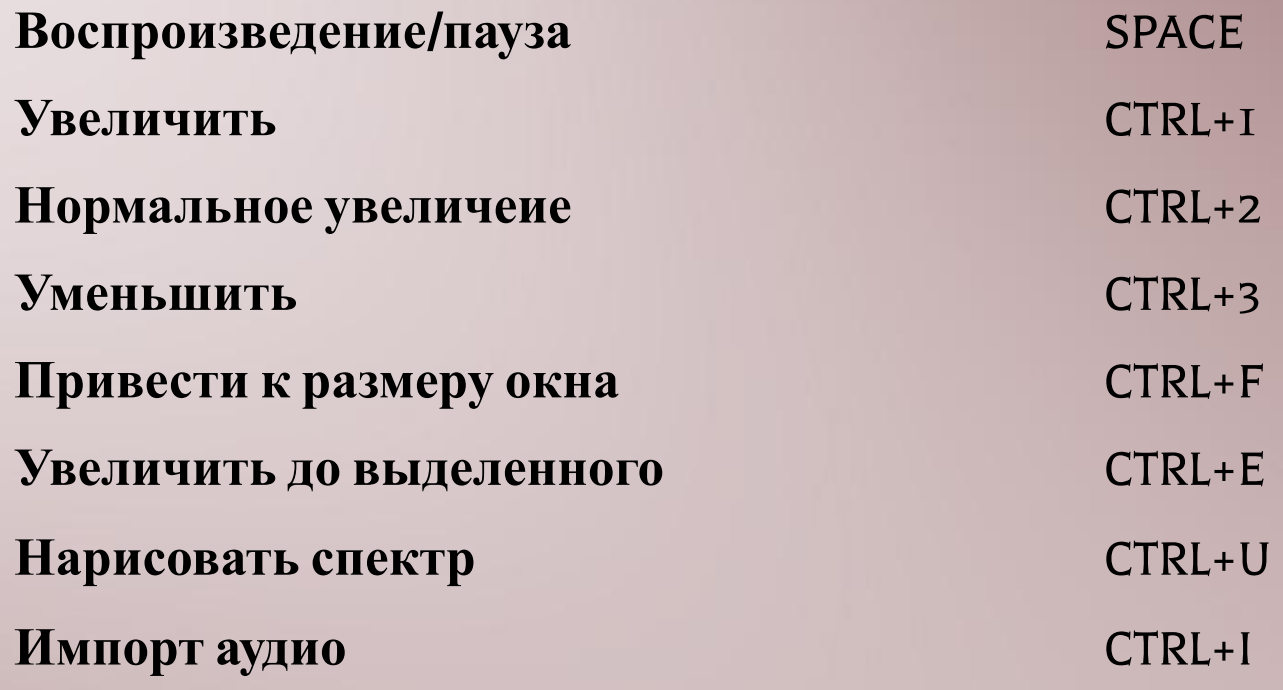

**Создать метку**

НА ГЛАВНУЮ

# ЗАПИСЬ С МИКРОФОНА

Для записи с микрофона откройте программу Audacity. Убедитесь, что микрофон подключен к соответствующему разъему звуковой карты. Желательно (а для новых микрофонов конденсаторного типа обязательно) чтобы микрофон был подключен через микшер.

НА

ГЛАВНУЮ

Установите в качестве входного устройства Микрофон и установите уровень усиления входного сигнала:

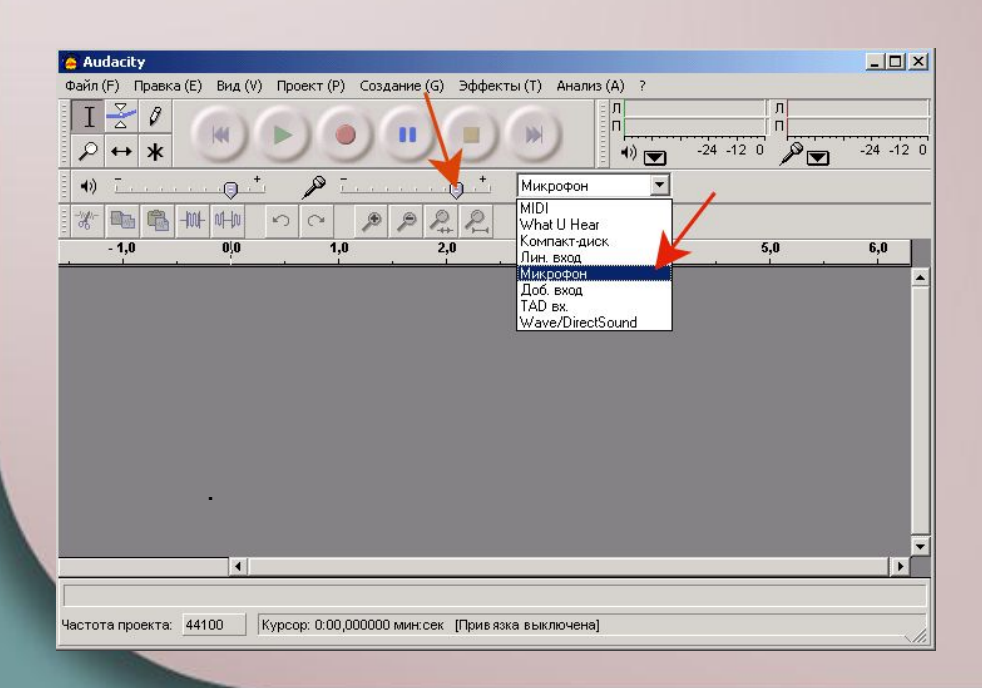

Щелкните кнопку "Запись"

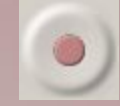

Говорите в микрофон. Начнется запись в файл:

По окончании записи щелкните кнопку "Стоп"

# УДАЛЕНИЕ ШУМА

В программе Audacity имеется очень мощный инструмент по удалению шума. Принцип очистки - следующий:

Предположим, что шум действует непрерывно в то время, как полезный сигнал записывается с паузами. Нам надо получить спектр в паузе и записать сигнал. Для этого выделим участок в паузе:

НА

ГЛАВНУЮ

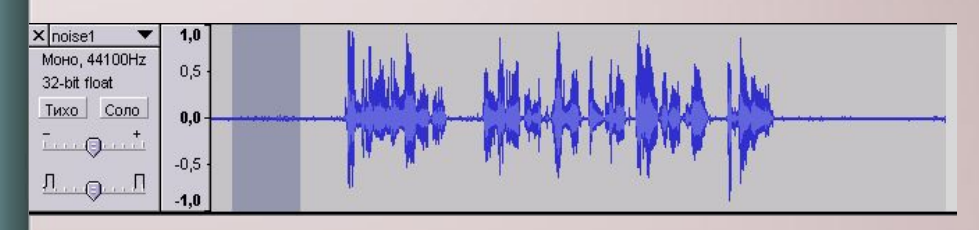

Откроем из меню Эффекты фильтр Удаление шума:

Щелкнем кнопку "Создать модель шума". Затем выделим всю дорожку. Снова откроем фильтр **Удалить шум**. Подберем уровень фильтрации, передвигая ползунок. Можно предварительно прослушать, что получилось. В завершении щелкнем "Удалить шум":

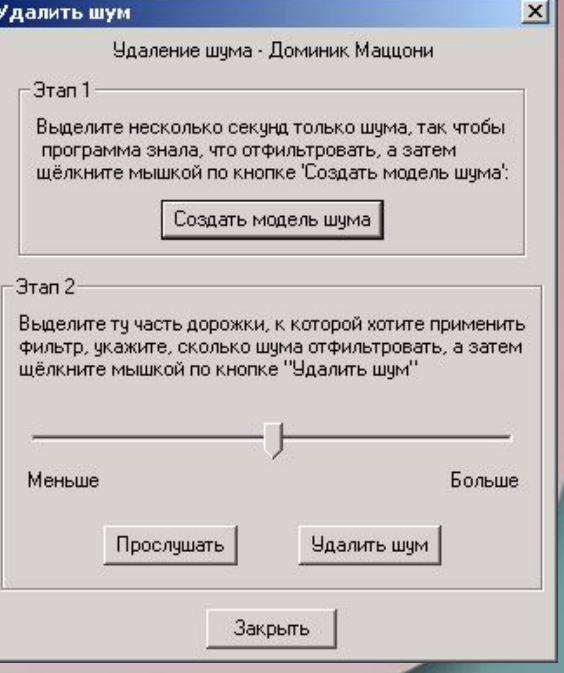

## ИСПОЛЬЗОВАНИЕ ФИЛЬТРОВ

Нормализация

Этот фильтр используется для выравнивания уровня записанного сигнала. В отличии от фильтра "Усиление сигнала" данный фильтр обеспечивает усиление в заданном диапазоне, т.е. максимальная амплитуда - фиксированное число.

Этот фильтр обычно применяют после записи с микрофона.

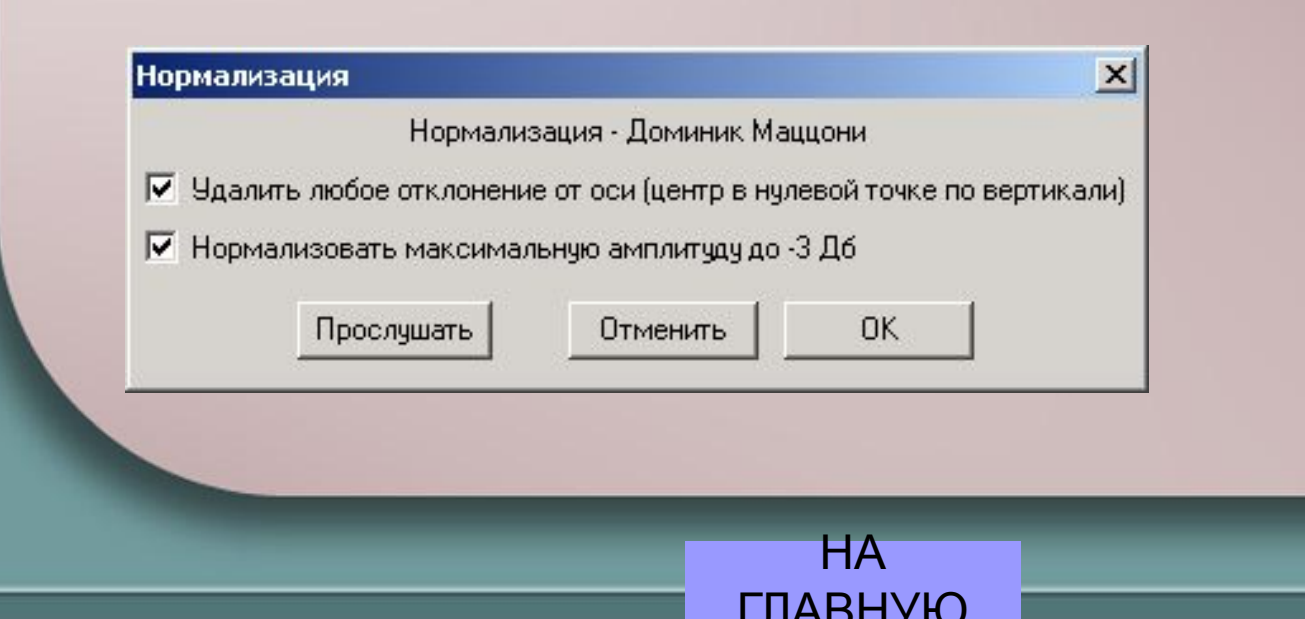

## **FFT-фильтр**

С помощью этого фильтра можно усилить некоторые частоты, а некоторые - ослабить, как на эквалайзере:

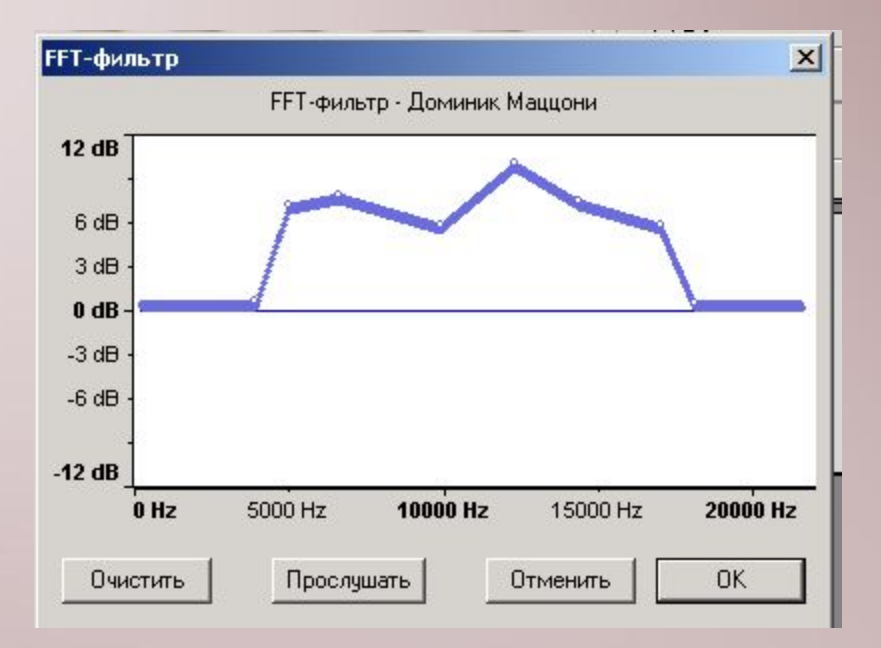

**HA** *FRARHVIO* 

### **Wah-Wah**

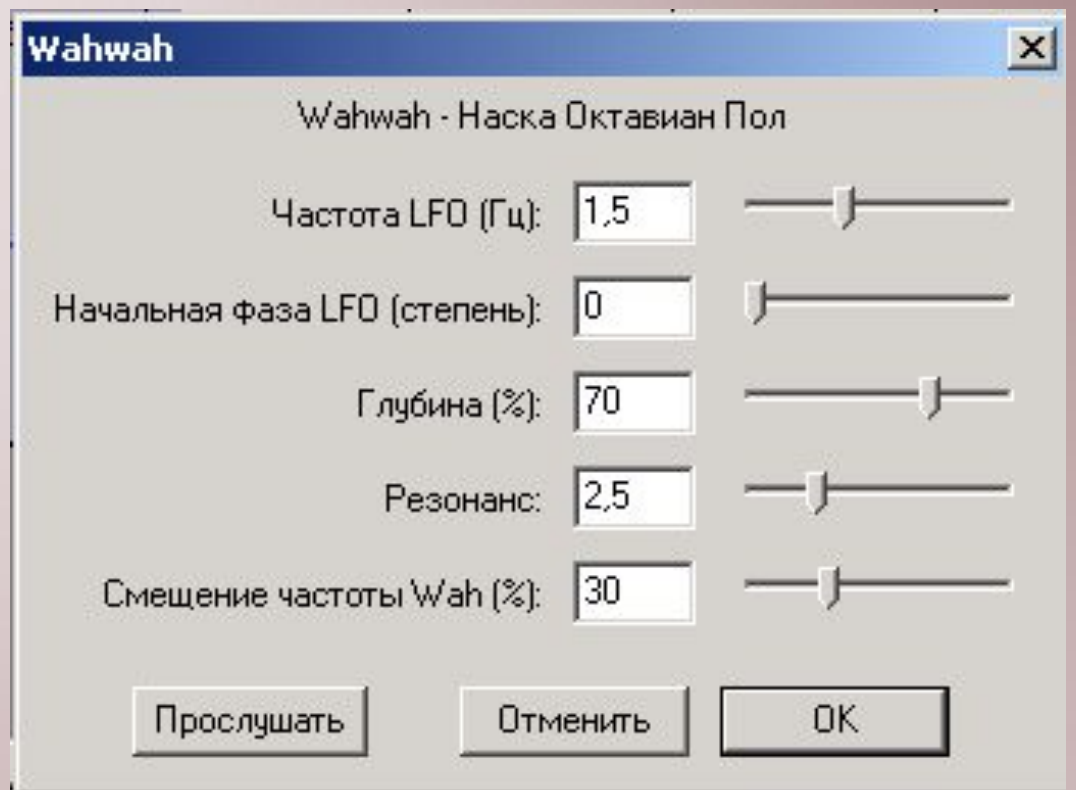

**HA** *<u>FRARHVIO</u>* 

## **ИСПОЛЬЗОВАНИЕ ФИЛЬТРОВ**

### **Инвертирование**

Крайне полезный фильтр, если надо выделить общую для двух дорожек часть. Как правило, при стереозаписи - это вокал. Если инвертировать один из каналов и произвести вычитание, вокал частично удалится из спектра и останется сопровождение.

**Плавное затухание** Фильтр плавно сводит к нулю амплитуду выделенной части сигнала. **Плавное нарастание** Фильтр плавно увеличивает амплитуду выделенной части сигнала. **Повтор** Фильтр обеспечивает повтор выделенной части сигнала несколько раз **Разворот Фильтр обеспечивает запись выделенной части сигнала в обратном порядке**

**Смена скорости** Пробовали включить магнитофон на повышенной или пониженной скорости? Этот фильтр дает тот же эффект

**Смена темпа** Этот фильтр удобно применять к записи речи. В отличии от "Смены скорости" он не меняет тональность, но меняет темп:

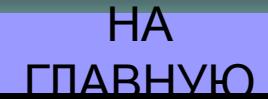

### **ИСПОЛЬЗОВАНИЕ ФИЛЬТРОВ**

**Усиление базовых частот** В спектре звука есть основные частоты, которые усиливает данный фильтр

**Усиление сигнала** Этот фильтр действует, как ручка громкости.

**Фазер** Очень интересный фильтр сопровождает основной сигнал звуком, который получается с помощью фазосдвигателя. Сдвиг по фазе производится низкочастотным модулятором, параметры которого вы можете менять

**Задержка** (Delay) С помощью этого фильтра хорошо создавать повторяющееся эхо Gverb С помощью этого фильтра можно создавать эффект объема помещений. Если вы когда-нибудь находились в помещении для тестирования аппаратуры и звукозаписи, то знаете, как тяжело в них находиться. Причина? В этих помещениях почти 100% поглощение звука. Так как звук не отражается, вы не представляете объем помещения.

### **Фильтр высоких частот**

Фильтр оставляет частоты, выше заданного порога:

### **Фильтр низких частот** (Low pass filter)

Фильтр, который пропускает частот, ниже заданного порога.

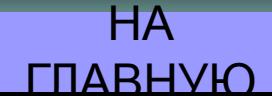

### **Нормализация**

- Этот фильтр используется для выравнивания уровня записанного сигнала. В отличии от фильтра "Усиление сигнала" данный фильтр обеспечивает усиление в заданном диапазоне, т.е. максимальная амплитуда - фиксированное число.
- Этот фильтр обычно применяют после записи с микрофона.

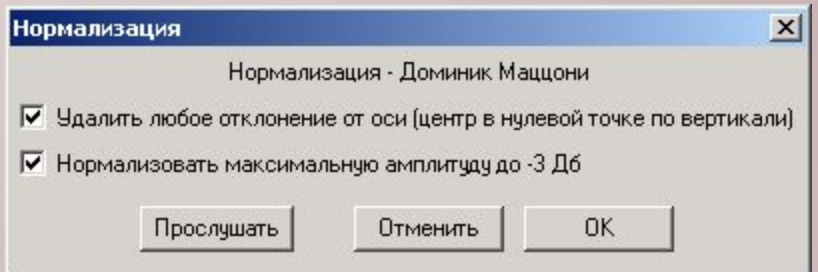

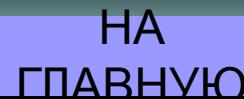

## **FFT-фильтр**

ΗA

• С помощью этого фильтра можно усилить некоторые частоты, а некоторые - ослабить, как на эквалайзере **FFT-фильтр** 

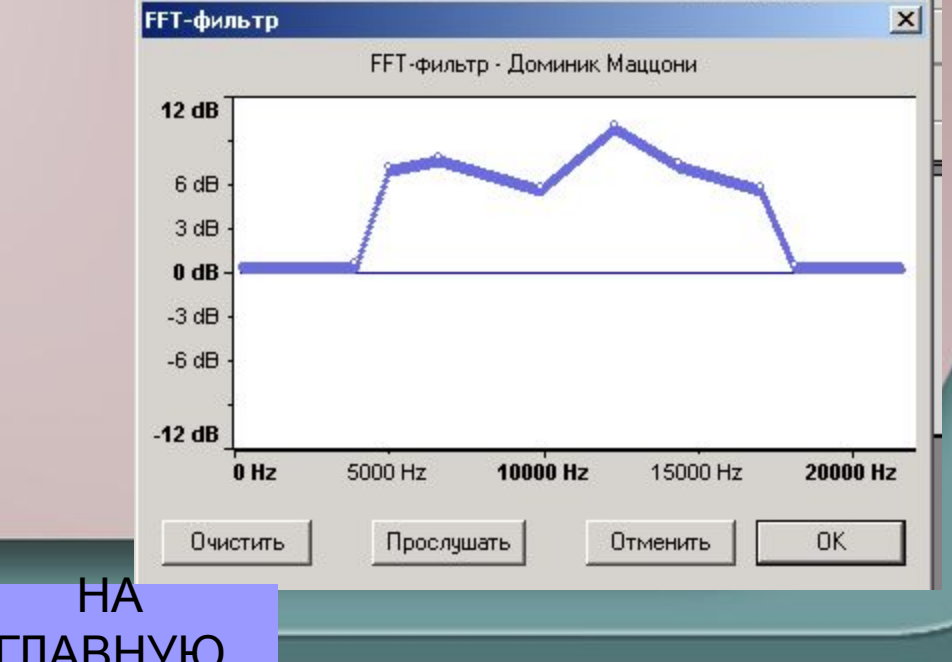

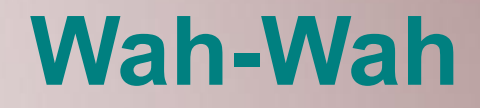

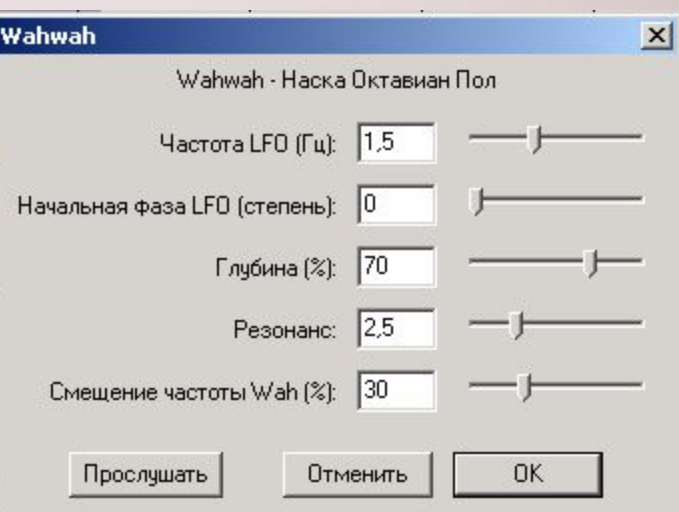

В 80-е годы, в разгар стиля Диско, этот эффект был чрезвычайно популярен.

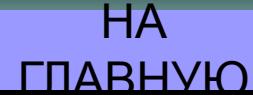

### **Инвертирование**

Крайне полезный фильтр, если надо выделить ш общую для двух дорожек часть. Как правило, при стереозаписи - это вокал. Если инвертировать один из каналов и произвести вычитание, вокал частично удалится из спектра и останется сопровождение.

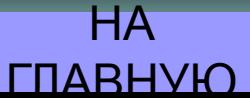

### Плавное затухание

- Фильтр плавно сводит к нулю амплитуду выделенной части п сигнала.
- Отметим, что Вместо этого фильтра можно использовать ٠ инструмент  $\frac{8}{2}$

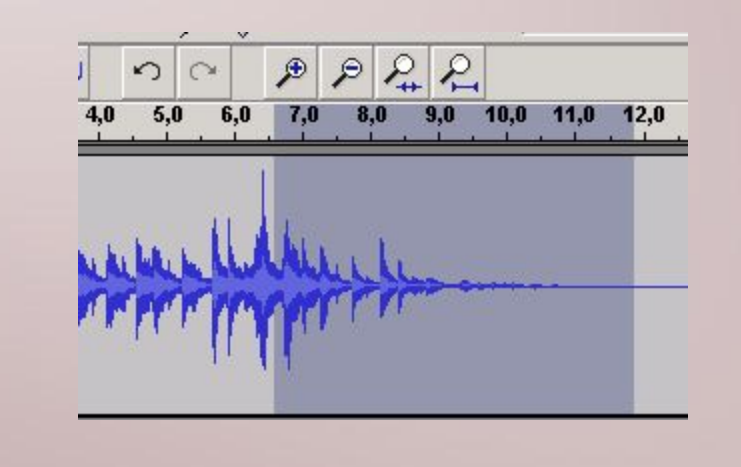

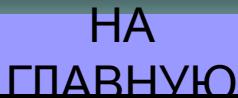

### Плавное нарастание

Фильтр плавно увеличивает амплитуду выделенной части  $\blacksquare$ сигнала.

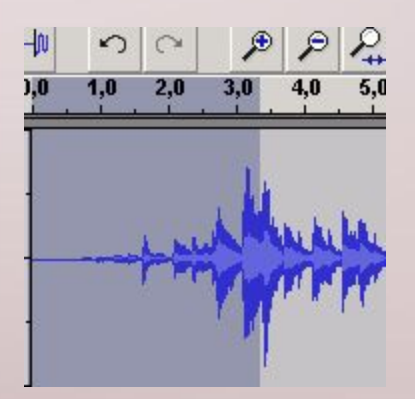

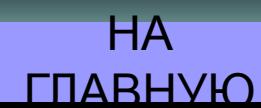